## Subject: \*SOLVED\* VE Network hangs Posted by [mdekkers](https://new-forum.openvz.org/index.php?t=usrinfo&id=1500) on Wed, 06 Jun 2007 11:01:30 GMT [View Forum Message](https://new-forum.openvz.org/index.php?t=rview&th=2685&goto=13823#msg_13823) <> [Reply to Message](https://new-forum.openvz.org/index.php?t=post&reply_to=13823)

Hi All,

Debian Etch, running etch's standard openvz install. create a bunch of VE's, all work fine. Standard iptables, NAT, etc - network access works.

apt-get install from within a VE, the download will hang. apt needs to be restarted several times to get the whole file down. No such problems from the HN. I am pretty new to OpenVZ, and am mainly used to Xen and VMWare.

running wget on the commandline doesnt show this issue. Any pointers?

Subject: Re: VE Network hangs Posted by [Vasily Tarasov](https://new-forum.openvz.org/index.php?t=usrinfo&id=176) on Wed, 06 Jun 2007 11:27:12 GMT [View Forum Message](https://new-forum.openvz.org/index.php?t=rview&th=2685&goto=13830#msg_13830) <> [Reply to Message](https://new-forum.openvz.org/index.php?t=post&reply_to=13830)

Hmmm... kernel version please. And can you please attach here the strace of apt-get here?

Thank you, Vasily.

Subject: Re: VE Network hangs Posted by [mdekkers](https://new-forum.openvz.org/index.php?t=usrinfo&id=1500) on Wed, 06 Jun 2007 12:08:34 GMT [View Forum Message](https://new-forum.openvz.org/index.php?t=rview&th=2685&goto=13833#msg_13833) <> [Reply to Message](https://new-forum.openvz.org/index.php?t=post&reply_to=13833)

uname -a Linux <somehost> 2.6.18-openvz-12-1-686 #1 SMP Tue May 1 04:59:12 CEST 2007 i686 GNU/Linux

last bit of strace for apt-get install tetex-base:

read(13, "102 Status\nURI: http://http.us.d"..., 64000) = 127 select(14, [13], [], NULL, {0, 472000}) = 1 (in [13], left {0, 444000}) read(13, "200 URI Start\nURI: http://http.u"..., 64000) = 159 Get:1 http://http.us.debian.org etch/main tex-common 1.0.1 [708kB]  $) = 81$ stat64("/var/cache/apt/archives/partial/tex-common\_1.0.1\_all.deb", {st\_mode=S\_IFREG|0644, st  $size=1151, ...$ ) = 0 qettimeofday( $\{1181131516, 123310\}$ , NULL) = 0 rt\_sigprocmask(SIG\_BLOCK, [WINCH],  $[1, 8) = 0$ rt\_sigprocmask(SIG\_SETMASK, [], NULL, 8) = 0

```
0% [1 tex-common 1151/708kB 0%]) = 45ommon 1"..., 45
select(14, [13], [], NULL, \{0, 500000\}) = 0 (Timeout)
stat64("/var/cache/apt/archives/partial/tex-common_1.0.1_all.deb", {st_mode=S_IFREG|0644,
st_size=506503, ...}) = 0
gettimeofday(\{1181131516, 625780\}, NULL) = 0
rt_sigprocmask(SIG_BLOCK, [WINCH], [1, 8) = 0rt_sigprocmask(SIG_SETMASK, [], NULL, 8) = 0
2% [1 tex-common 506503/708kB 71%]) = 67 "..., 67
select(14, [13], [], NULL, \{0, 500000\}) = 1 (in [13], left \{0, 332000\})
read(13, "201 URI Done\nURI: http://http.us"..., 64000) = 454
rename("/var/cache/apt/archives/partial/tex-common_1.0.1_all.deb",
"/var/cache/apt/archives/tex-common 1.0.1 all.deb") = 0
gettimeofday({1181131516, 796795}, NULL) = 0
rt_sigprocmask(SIG_BLOCK, [WINCH], [1, 8) = 0rt_sigprocmask(SIG_SETMASK, [], NULL, 8) = 0
3\% [Waiting for headers]) = 60 "..., 60select(14, [13], [1, NULL, {0, 500000}) = 1 (in [13], left {0, 500000})
read(13, "200 URI Start\nURI: http://http.u"..., 64000) = 168
Get:2 http://http.us.debian.org etch/main tetex-base 3.0.dfsg.3-5 [22.4MB]
) = 101stat64("/var/cache/apt/archives/partial/tetex-base_3.0.dfsg.3-5_all.deb",
{st_mode=S_IFREG|0644, st_size=1221, ...}) = 0
gettimeofday({1181131516, 798379}, NULL) = 0
rt_sigprocmask(SIG_BLOCK, [WINCH], [1, 8) = 0rt_sigprocmask(SIG_SETMASK, [], NULL, 8) = 0
3% [2 tetex-base 1221/22.4MB 0%]) = 583% [2 "..., 58
select(14, [13], [], NULL, \{0, 500000\}) = 0 (Timeout)
stat64("/var/cache/apt/archives/partial/tetex-base_3.0.dfsg.3-5_all.deb",
\{st \text{ mode}=S \text{ IFREG}|0644, st \text{ size}=593453, ...\} = 0gettimeofday({1181131517, 301690}, NULL) = 0
rt_sigprocmask(SIG_BLOCK, [WINCH], [1, 8) = 0rt_sigprocmask(SIG_SETMASK, [], NULL, 8) = 0
5% [2 tetex-base 593453/22.4MB 2%]) = 68 "..., 68
select(14, [13], [], NULL, \{0, 500000\}) = 0 (Timeout)
stat64("/var/cache/apt/archives/partial/tetex-base_3.0.dfsg.3-5_all.deb",
\{st \mod m = S \ | FREG|0644, st \ size=1184237, ...\} = 0gettimeofday(\{1181131517, 804380\}, NULL) = 0
rt_sigprocmask(SIG_BLOCK, [WINCH], [1, 8) = 0rt_sigprocmask(SIG_SETMASK, [], NULL, 8) = 0
8% [2 tetex-base 1184237/22.4MB 5%]) = 71 "..., 71
select(14, [13], [], NULL, \{0, 500000\}) = 0 (Timeout)
stat64("/var/cache/apt/archives/partial/tetex-base_3.0.dfsg.3-5_all.deb",
\{st\_mode=S\_IFREG|0644, st\_size=1773573, ...\} = 0gettimeofday(\{1181131518, 306289\}, NULL) = 0
rt_sigprocmask(SIG_BLOCK, [WINCH], [1, 8) = 0rt_sigprocmask(SIG_SETMASK, [], NULL, 8) = 0
10% [2 tetex-base 1773573/22.4MB 7%]) = 73 "..., 73
select(14, [13], [], NULL, \{0, 500000\}) = 0 (Timeout)
```
stat64("/var/cache/apt/archives/partial/tetex-base\_3.0.dfsg.3-5\_all.deb",  $\{st \mod m = S \ | FREG|0644, st \ size=1828597, ...\} = 0$ gettimeofday( $\{1181131518, 806430\}$ , NULL) = 0 rt\_sigprocmask(SIG\_BLOCK, [WINCH],  $[1, 8) = 0$ rt\_sigprocmask(SIG\_SETMASK, [], NULL, 8) = 0 10% [2 tetex-base 1828597/22.4MB 8%]) = 37M"..., 37 select(14, [13], [], NULL,  $\{0, 500000\} = 0$  (Timeout) stat64("/var/cache/apt/archives/partial/tetex-base\_3.0.dfsg.3-5\_all.deb",  $\{st \mod m = S \ | FREG|0644, st \ size=1828597, ...\} = 0$ qettimeofday( $\{1181131519, 306365\}$ , NULL) = 0 rt\_sigprocmask(SIG\_BLOCK, [WINCH],  $[]$ , 8) = 0 rt\_sigprocmask(SIG\_SETMASK, [], NULL,  $8$ ) = 0 10% [2 tetex-base 1828597/22.4MB 8%]) = 37M"..., 37 select(14, [13], [], NULL,  $\{0, 500000\}$ ) = 0 (Timeout)

It then goes on for a while being stuck at 8% - timeouts. this doesnt happen on the HN. Furthermore, this only happens with larger files, lots of smaller ones work fine.

Thanks for looking into this. Appreciated.

Subject: Re: VE Network hangs Posted by [Vasily Tarasov](https://new-forum.openvz.org/index.php?t=usrinfo&id=176) on Wed, 06 Jun 2007 13:04:33 GMT [View Forum Message](https://new-forum.openvz.org/index.php?t=rview&th=2685&goto=13836#msg_13836) <> [Reply to Message](https://new-forum.openvz.org/index.php?t=post&reply_to=13836)

Thanks,

two more questions, please:

1) is there something in /proc/user\_beancounters \_after\_ stalled apt-get

2) the version of your kernel is 2.6.18-openvz-12-1-686... I guess it is some Debian versioning. Can you give me a link to some Debian web-page, where I can find out how to translate Debian version to OpenVZ one?

Thanks, Vasily.

Subject: Re: VE Network hangs Posted by [curx](https://new-forum.openvz.org/index.php?t=usrinfo&id=199) on Wed, 06 Jun 2007 13:13:23 GMT [View Forum Message](https://new-forum.openvz.org/index.php?t=rview&th=2685&goto=13837#msg_13837) <> [Reply to Message](https://new-forum.openvz.org/index.php?t=post&reply_to=13837)

Hi,

@Martijn: I think some network related bean\_counter has been exceeded, like tcpsndbuf, tcprcvbuf ... etc.

@Vass:, this OpenVZ kernel version is built with OpenVZ Patch 028stab018.1

Subject: Re: VE Network hangs Posted by [Vasily Tarasov](https://new-forum.openvz.org/index.php?t=usrinfo&id=176) on Wed, 06 Jun 2007 13:21:42 GMT [View Forum Message](https://new-forum.openvz.org/index.php?t=rview&th=2685&goto=13838#msg_13838) <> [Reply to Message](https://new-forum.openvz.org/index.php?t=post&reply_to=13838)

## Thorsten,

can you tell me however where can I get this information? Probably some time you'll be not at forum, and then nobody will help me BTW, why the versioning is so strange? I mean no mention about upstream version (018 in this case).

Vielen Dank, Vasily.

Subject: Re: VE Network hangs Posted by [curx](https://new-forum.openvz.org/index.php?t=usrinfo&id=199) on Wed, 06 Jun 2007 13:40:25 GMT [View Forum Message](https://new-forum.openvz.org/index.php?t=rview&th=2685&goto=13839#msg_13839) <> [Reply to Message](https://new-forum.openvz.org/index.php?t=post&reply_to=13839)

Hi Vasily,

> can you tell me however where can I get this information? Yes, here:

file: linux-image-2.6.18-openvz-12-1etch1-686\_028.18.1etch2\_i386.d eb :

linux-image-2.6.18 -> linux-source-2.6.18 (debian) -openvz-12-1etch1-686 -> append-to-version 028.18.1etch2 -> revision string, with OpenVZ patch 028(stab0).18.1

See debian packags info:

 http://packages.debian.org/cgi-bin/search\_packages.pl?search on=names&version=all&exact=1&keywords=kernel-pat ch-openvz

> Probably some time you'll be not at forum, and then nobody will help me

I'm really often here , so make a knock ...

> BTW, why the versioning is so strange? I mean no mention about upstream version (018 in this case).

Please ask Ola about this, here put the patch sting to revison only.

## Subject: Re: VE Network hangs Posted by [mdekkers](https://new-forum.openvz.org/index.php?t=usrinfo&id=1500) on Wed, 06 Jun 2007 13:47:32 GMT [View Forum Message](https://new-forum.openvz.org/index.php?t=rview&th=2685&goto=13841#msg_13841) <> [Reply to Message](https://new-forum.openvz.org/index.php?t=post&reply_to=13841)

Hi vasily,

thanks for your help:

root@<hostname>:/proc# cat user\_beancounters

Version: 2.5

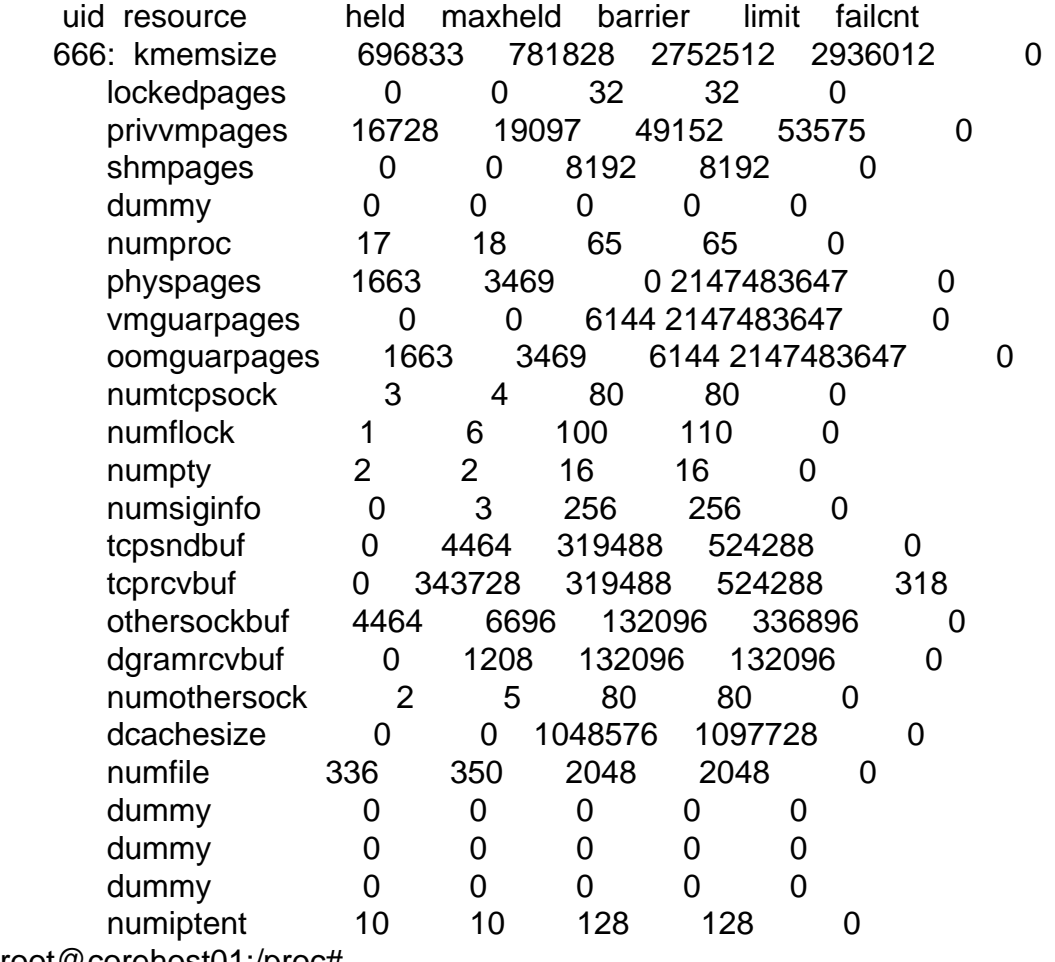

root@corehost01:/proc#

Thanks All just numbers to me... Subject: Re: VE Network hangs Posted by [Vasily Tarasov](https://new-forum.openvz.org/index.php?t=usrinfo&id=176) on Wed, 06 Jun 2007 13:58:57 GMT [View Forum Message](https://new-forum.openvz.org/index.php?t=rview&th=2685&goto=13842#msg_13842) <> [Reply to Message](https://new-forum.openvz.org/index.php?t=post&reply_to=13842)

you should increase tcprcvbuf paramater for your VE: vzctl set 666 --tcprcvbuf 629488:1024288 --save And then retry your apt-get operations...

BTW, read more about it. It's very important when using OpenVZ: http://wiki.openvz.org/Resource\_shortage

Vasily.

Subject: Re: VE Network hangs Posted by [mdekkers](https://new-forum.openvz.org/index.php?t=usrinfo&id=1500) on Wed, 06 Jun 2007 15:36:14 GMT [View Forum Message](https://new-forum.openvz.org/index.php?t=rview&th=2685&goto=13848#msg_13848) <> [Reply to Message](https://new-forum.openvz.org/index.php?t=post&reply_to=13848)

Hey Vasily,

Thanks again for your great help! This seems to have done the trick, brilliant!